# Prerequisites for Oracle FLEXCUBE Installer Oracle FLEXCUBE Investor Servicing Release 14.1.0.0.0 [May] [2019]

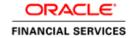

# **Table of Contents**

| 1. PR | EREQUISITES FOR ORACLE FLEXCUBE INVESTOR SERVICING INSTALLER | .1  |
|-------|--------------------------------------------------------------|-----|
| 1.1   | ENVIRONMENT SETUP                                            | . 1 |
| 1.2   | OPERATING SYSTEM SUPPORTED FOR DATABASE                      | . 1 |
| 1.3   | OPERATING SYSTEM PREREQUISITE FOR DATABASE SETUP             | . 1 |
|       | 1 Oracle Enterprise Linux Kernel Parameters                  |     |
| 1.4   | Database Setup                                               | .2  |
|       | APPLICATION SERVERS                                          |     |
|       | 1 Third-Party Applications                                   |     |
| 1.6   | CLIENT BROWSERS SETTINGS.                                    | .3  |
| 1.7   | INSTALLER INSTALLATION PRE-REQUISITES                        | .4  |

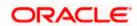

## 1. Prerequisites for Oracle FLEXCUBE Investor Servicing Installer

## 1.1 Environment Setup

This section helps you to configure various Operating system parameters and the setting to be prepared before Starting the Oracle FLEXCUBE Investor Servicing installation. This chapter explains the various configurations that are required to be performed at OS and Application or DB server level.

## 1.2 Operating System Supported for Database

Oracle FLEXCUBE Investor Servicing is supported on following operating systems:

| Component               |  |
|-------------------------|--|
| Oracle Enterprise LINUX |  |
| Windows                 |  |

## 1.3 Operating System Prerequisite for Database Setup

Following are the main kernel and database initialization parameters that you need to setup as part of the environment.

#### 1.3.1 Oracle Enterprise Linux Kernel Parameters

| Kernel Parameters            | Recommended Value | Description                              |
|------------------------------|-------------------|------------------------------------------|
| nproc (Soft)                 | 2047              | Shell Limits (/etc/security/limits.conf) |
| nproc (Hard)                 | 16384             | Shell Limits (/etc/security/limits.conf) |
| nofile (Soft)                | 1024              | Shell Limits (/etc/security/limits.conf) |
| nofile (hard)                | 65536             | Shell Limits (/etc/security/limits.conf) |
| fs.file-max                  | 6815744           | Kernel Parameter (/etc/sysctl.conf )     |
| kernel.shmall                | 2097152           | Kernel Parameter (/etc/sysctl.conf )     |
| kernel.shmmax                | 2147483648        | Kernel Parameter (/etc/sysctl.conf )     |
| kernel.shmmni                | 4096              | Kernel Parameter (/etc/sysctl.conf )     |
| kernel.sem                   | 250 32000 100 128 | Kernel Parameter (/etc/sysctl.conf )     |
| net.ipv4.ip_local_port_range | 9000 65500        | Kernel Parameter (/etc/sysctl.conf )     |

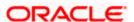

| Kernel Parameters                                                           | Recommended Value                                                   | Description                          |
|-----------------------------------------------------------------------------|---------------------------------------------------------------------|--------------------------------------|
| net.core.rmem_default                                                       | 262144                                                              | Kernel Parameter (/etc/sysctl.conf ) |
| net.core.rmem_max                                                           | 4194304                                                             | Kernel Parameter (/etc/sysctl.conf ) |
| net.core.wmem_default                                                       | 262144                                                              | Kernel Parameter (/etc/sysctl.conf ) |
| net.core.wmem_max                                                           | 1048576                                                             | Kernel Parameter (/etc/sysctl.conf ) |
| SWAP Space RAM Between 1 GB and 2 GB Between 2 GB and 16 GB More than 16 GB | 1.5 times the size of<br>RAM<br>Equal to the size of<br>RAM<br>16Gb | SWAP space requirement               |
| Patches                                                                     | Verify as per Oracle's platform specific release notes              | http://support.oracle.com/           |

## 1.4 Database Setup

For Datable recommendations please refer FCIS Database Practices document.

## 1.5 **Application Servers**

Oracle FLEXCUBE is supported on the following Application servers

| Component |  |
|-----------|--|
| WebLogic  |  |
| WebSphere |  |

Application server needs to be configured to user JDK1.8.

| Component | Required for                 | Installation Details                                                                                 |
|-----------|------------------------------|----------------------------------------------------------------------------------------------------|
| JDK1.8    | Oracle FLEXCUBE Installation | Download JDK and set it as the environmental variable JAVA_HOME and append PATH with {JAVA_HOME}\bin |

For WebLogic server recommendations refer the Document at <u>WebLogic Recommendations</u> and for WebSphere refer the document at <u>WebSphere Recommendations</u>.

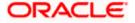

### 1.5.1 Third-Party Applications

This section explains the steps which have to be followed before the actual installation of Oracle FLEXCUBE Investor Servicing Application; the following steps have to be followed for setting up additional applications using installer.

Refer the 'Prerequisite' chapter of <u>Security Guide</u> user manual for further information on enforcing security for web.

For installing any third-party or pre-requests list is provided for generic information however for detailed steps refer vendor install page.

| Oracle BPEL                                                                                                    | This section explains the instructions for <u>Setting up BPEL</u> and it also explains the steps for integrating with various external enterprise solutions.                                                                                               |  |
|----------------------------------------------------------------------------------------------------|----------------------------------------------------------------------------------------------------|--|
| Oracle IPM                                                                                                    | This section describes the steps for Configuring Oracle IPM.                                                                                                    |  |
| BIP Reports This section explains the instructions for deploying BIP Reports.                                                                                                    |                                                                                                    |  |
| OBIEE Application This section explains the detailed guidelines for OBIEE Metadata Deployment .This explain the prerequisites required and also exp steps for deploying in OBIEE10g and OBIEE 11g. |                                                                                                    |  |
| Oracle Access<br>Manager and<br>LDAP                                                                                                    | Oracle FLEXCUBE Investor Servicing supports single sign-on integration. The steps related to setting up the Oracle Access Manager and LDAP are covered in this section.                                                                                    |  |
| Oracle Identity<br>Manager                                                                                                    | Oracle Identity Manager is an identity management product that automates user provisioning, identity administration, and password management, integrated in a comprehensive workflow engine. Steps related to configuring Oracle Identity Manager covered. |  |

## 1.6 Client Browsers Settings

Following browsers are supported:

| Component                   |
|-----------------------------|
| Google Chrome               |
| Microsoft Internet Explorer |
| Mozilla Firefox             |
| Microsoft Edge              |
| Safari                      |

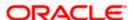

# 1.7 <u>Installer Installation Pre-requisites</u>

| Component                | Required for                                          | Installation Details                                                                                                    |
|--------------------------|-------------------------------------------------------|----------------------------------------------------------------------------------------------------|
| JDK                      | Oracle FLEXCUBE<br>Investor Servicing<br>Installation | Download JDK and set it as the environmental variable JAVA_HOME and append PATH with {JAVA_HOME}\bin                     |
| WebLogic                 | Oracle FLEXCUBE<br>Investor Servicing<br>Installation | Installer home needs to be specified for using the Deployment feature of installer.                                      |
| Oracle Client            | Oracle FLEXCUBE<br>Investor Servicing<br>Installation | Oracle client is required to install database objects of Oracle FLEXCUBE Investor Servicing.                             |
| Environment<br>Variables | Oracle FLEXCUBE<br>Installation                       | Create environment variables as given below.  NLS_LANG = AMERICAN_AMERICA.UTF8  JAVA_TOOL_OPTIONS = -Dfile.encoding=UTF8 |

Please use appropriate text editor to open the installer log file. If there are any issues in opening, close the installer and open the log file from log folder of installer. It's recommended to use notepad as default program for .log extension in windows operating system.

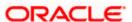

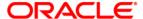

Prerequisites for Oracle FLEXCUBE Installer [May] [2019] Version 14.1.0.0.0

Oracle Financial Services Software Limited Oracle Park Off Western Express Highway Goregaon (East) Mumbai, Maharashtra 400 063 India

Worldwide Inquiries: Phone: +91 22 6718 3000 Fax:+91 22 6718 3001

www.oracle.com/financialservices/

Copyright © [2007], [2019], Oracle and/or its affiliates. All rights reserved.

Oracle and Java are registered trademarks of Oracle and/or its affiliates. Other names may be trademarks of their respective owners.

U.S. GOVERNMENT END USERS: Oracle programs, including any operating system, integrated software, any programs installed on the hardware, and/or documentation, delivered to U.S. Government end users are "commercial computer software" pursuant to the applicable Federal Acquisition Regulation and agency-specific supplemental regulations. As such, use, duplication, disclosure, modification, and adaptation of the programs, including any operating system, integrated software, any programs installed on the hardware, and/or documentation, shall be subject to license terms and license restrictions applicable to the programs. No other rights are granted to the U.S. Government.

This software or hardware is developed for general use in a variety of information management applications. It is not developed or intended for use in any inherently dangerous applications, including applications that may create a risk of personal injury. If you use this software or hardware in dangerous applications, then you shall be responsible to take all appropriate failsafe, backup, redundancy, and other measures to ensure its safe use. Oracle Corporation and its affiliates disclaim any liability for any damages caused by use of this software or hardware in dangerous applications.

This software and related documentation are provided under a license agreement containing restrictions on use and disclosure and are protected by intellectual property laws. Except as expressly permitted in your license agreement or allowed by law, you may not use, copy, reproduce, translate, broadcast, modify, license, transmit, distribute, exhibit, perform, publish or display any part, in any form, or by any means. Reverse engineering, disassembly, or decompilation of this software, unless required by law for interoperability, is prohibited.

The information contained herein is subject to change without notice and is not warranted to be error-free. If you find any errors, please report them to us in writing.

This software or hardware and documentation may provide access to or information on content, products and services from third parties. Oracle Corporation and its affiliates are not responsible for and expressly disclaim all warranties of any kind with respect to third-party content, products, and services. Oracle Corporation and its affiliates will not be responsible for any loss, costs, or damages incurred due to your access to or use of third-party content, products, or services.